# **POSER 7 TIPS**

#### MATERIAL ROOM TRANSPARENCY SETTINGS FOR GLASS APPEARANCE

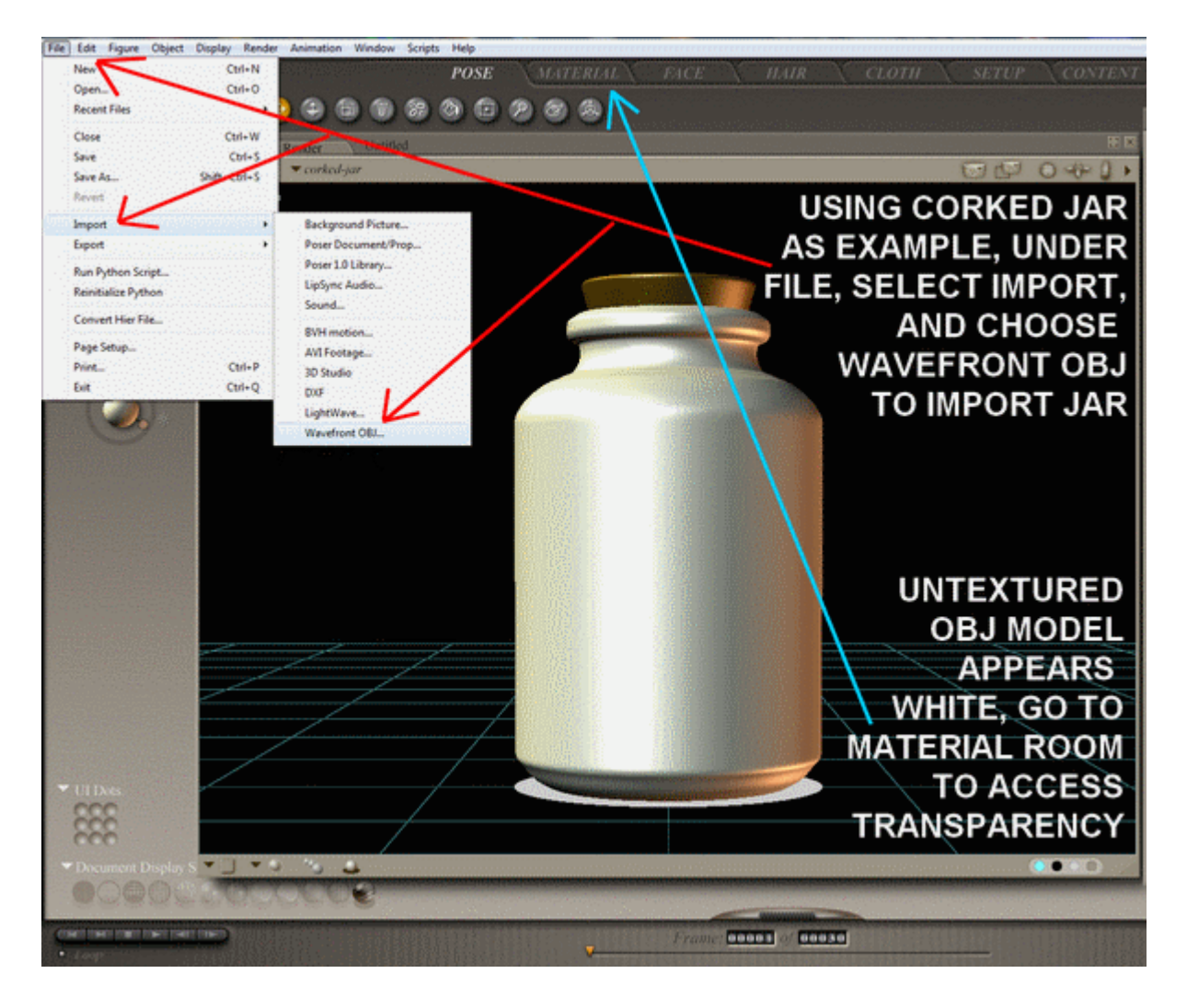

#### MATERIAL ROOM TRANSPARENCY SETTINGS FOR GLASS APPEARANCE

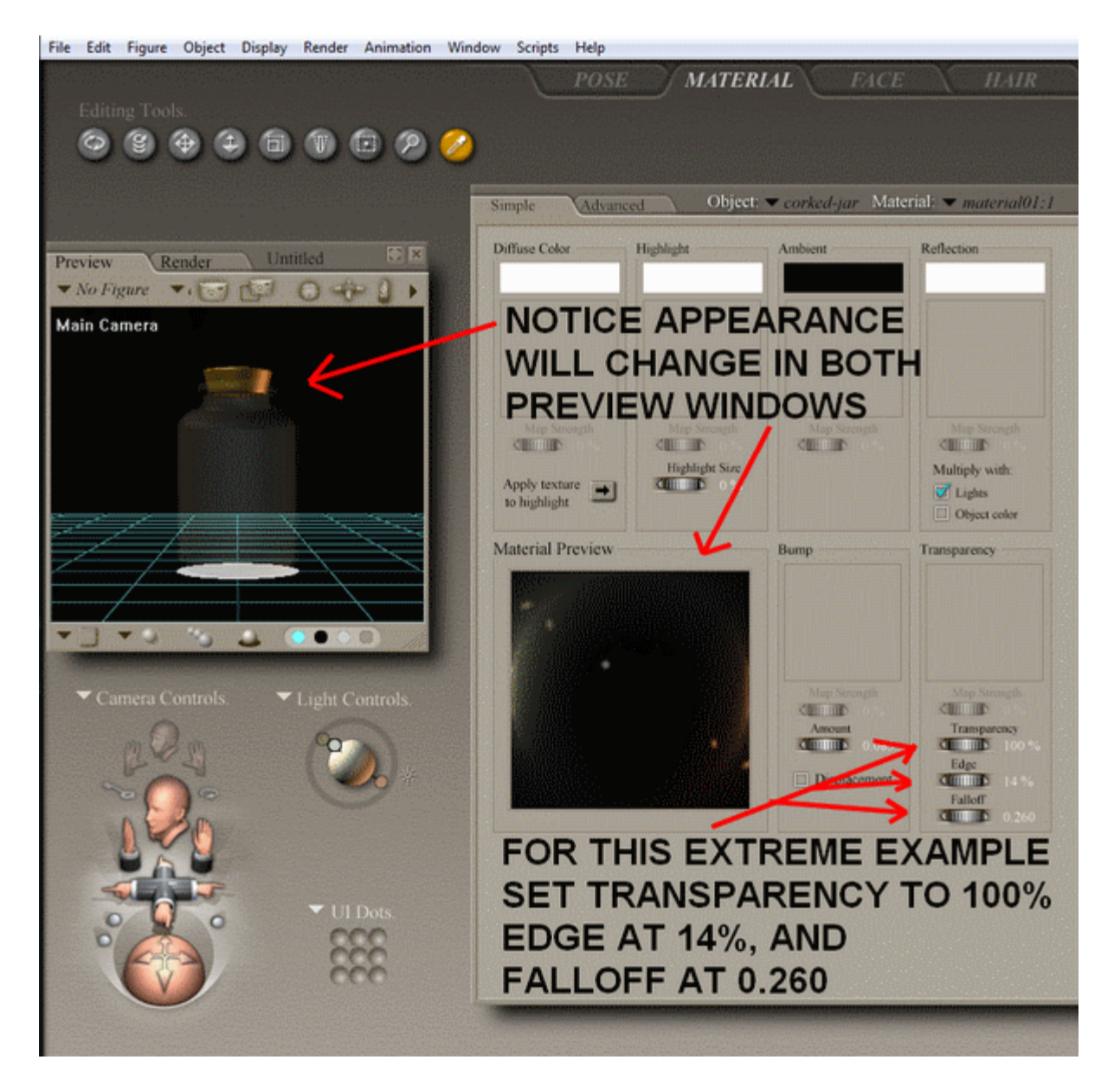

#### MATERIAL ROOM TRANSPARENCY SETTINGS FOR GLASS APPEARANCE

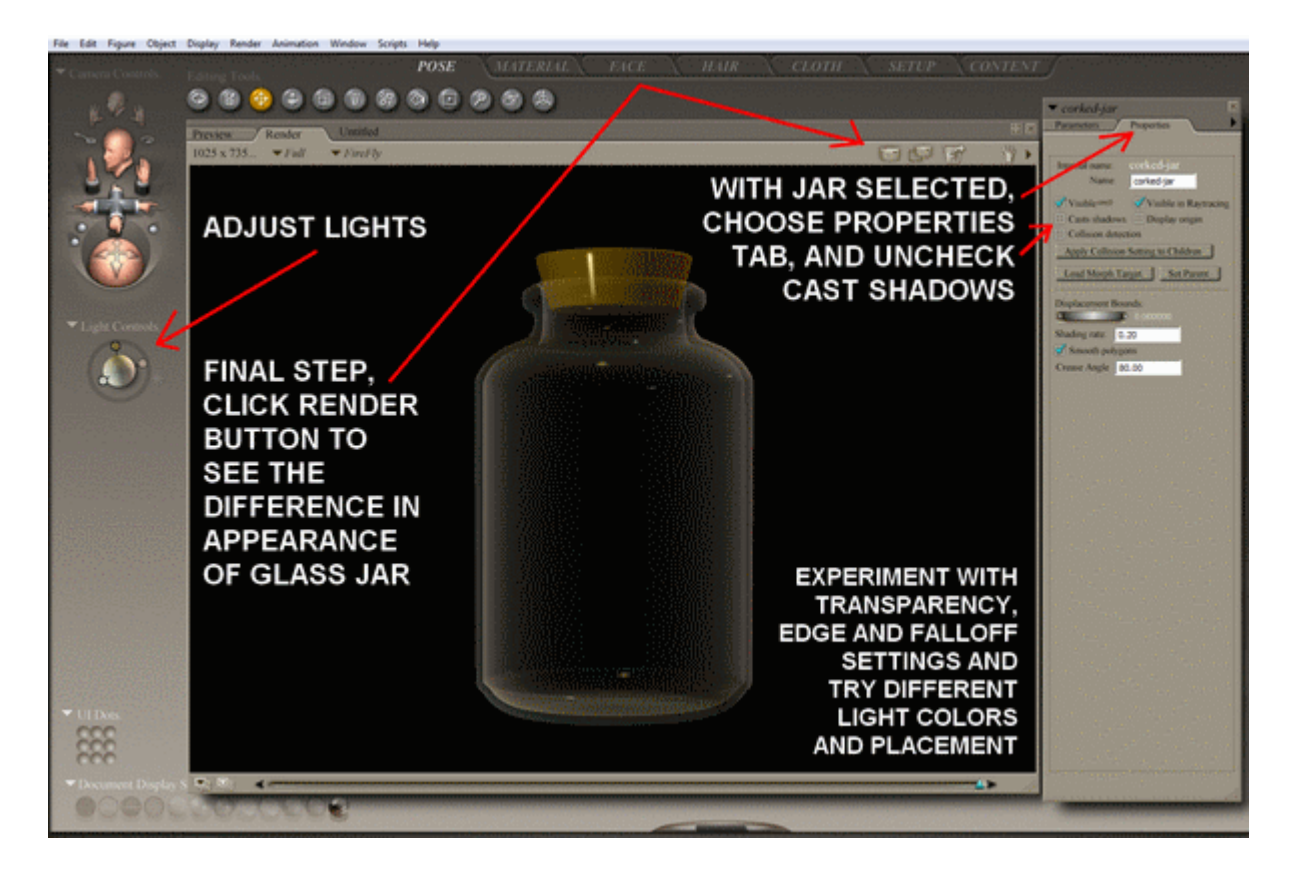

# IN POSER 7 CONTENT DIRECTORY, **CLICK ARROW FOR DROP DOWN** TO SELECT ADD NEW RUNTIME

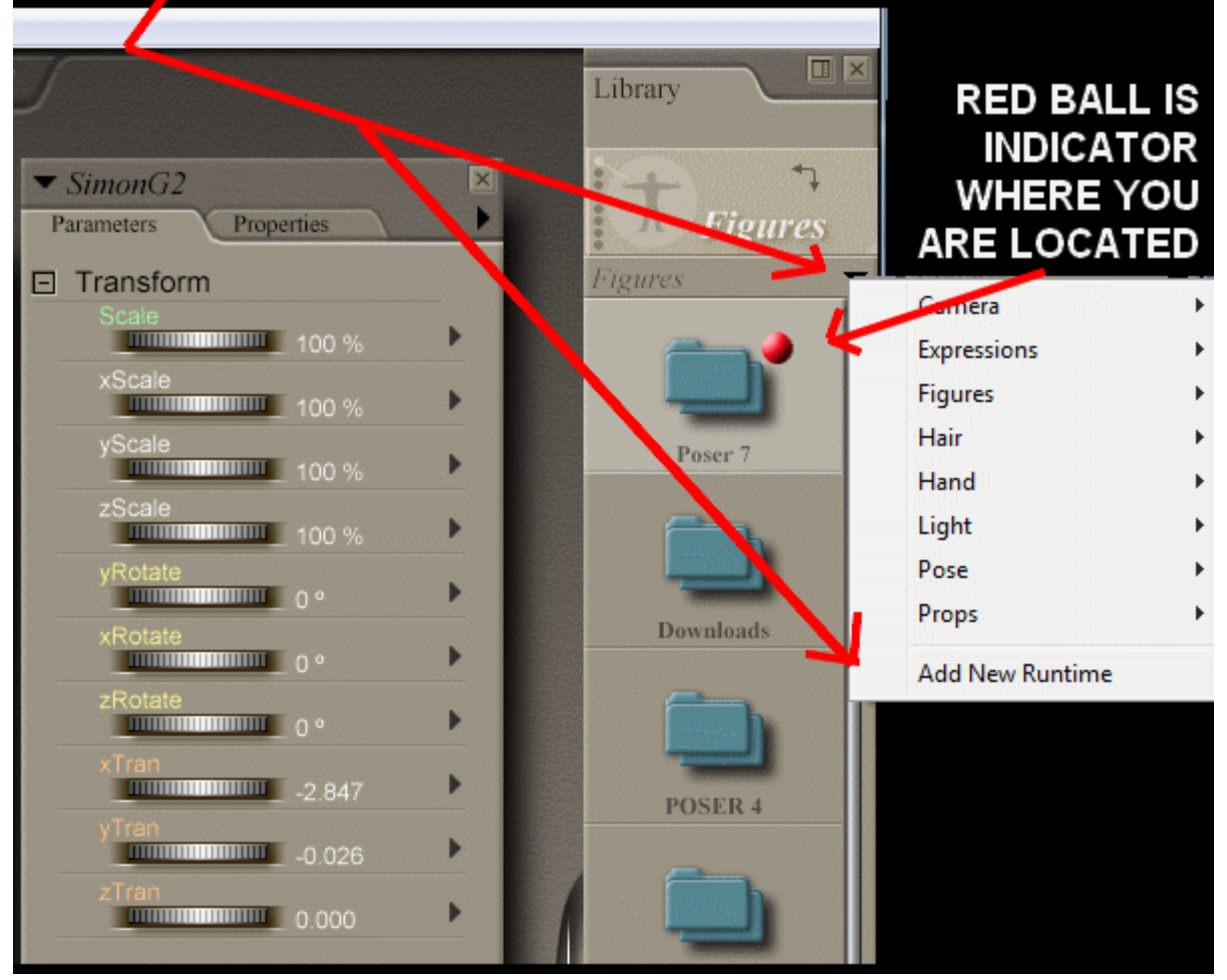

#### INVERSE KINEMATICS

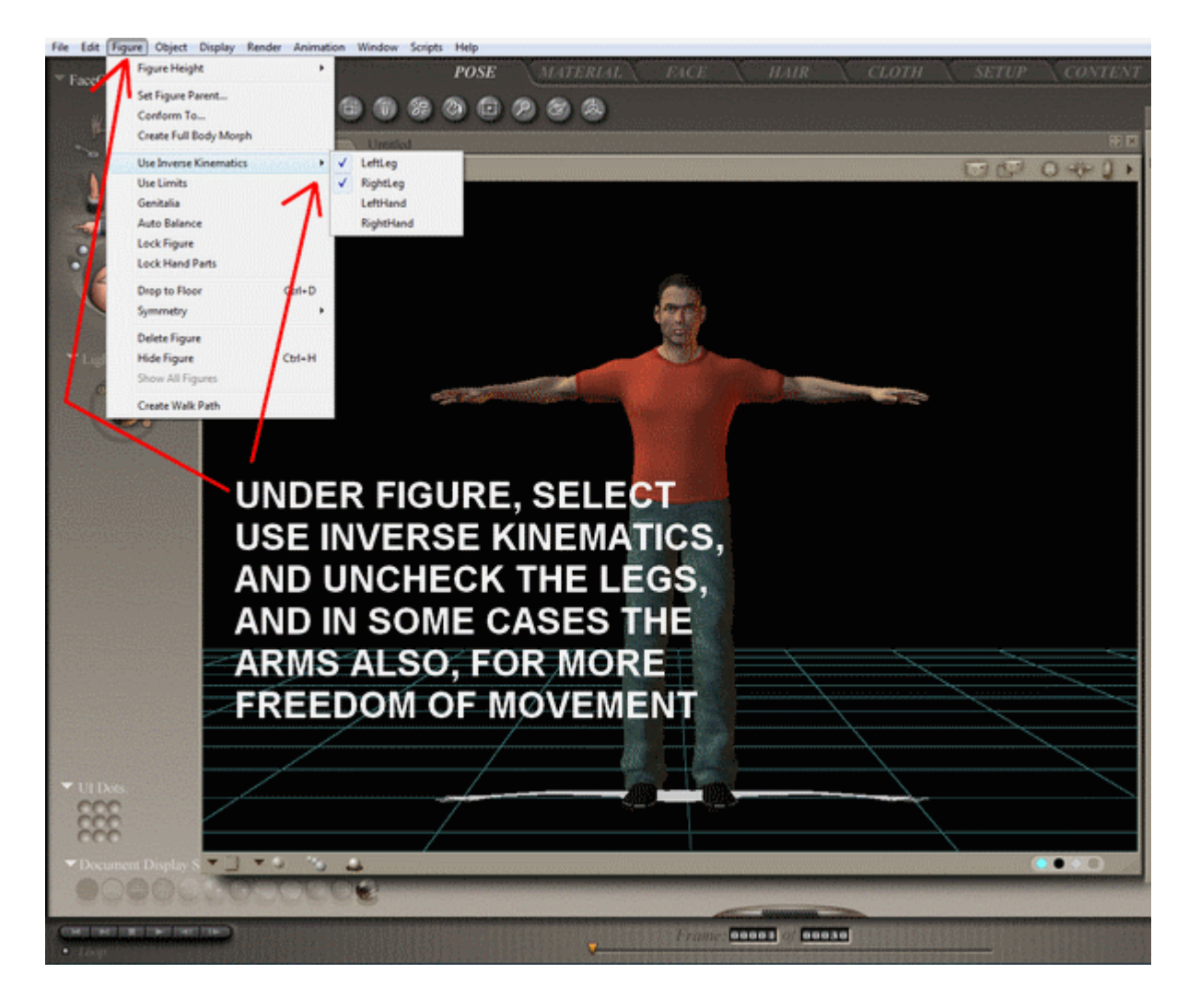

## DUPLICATE FIGURE

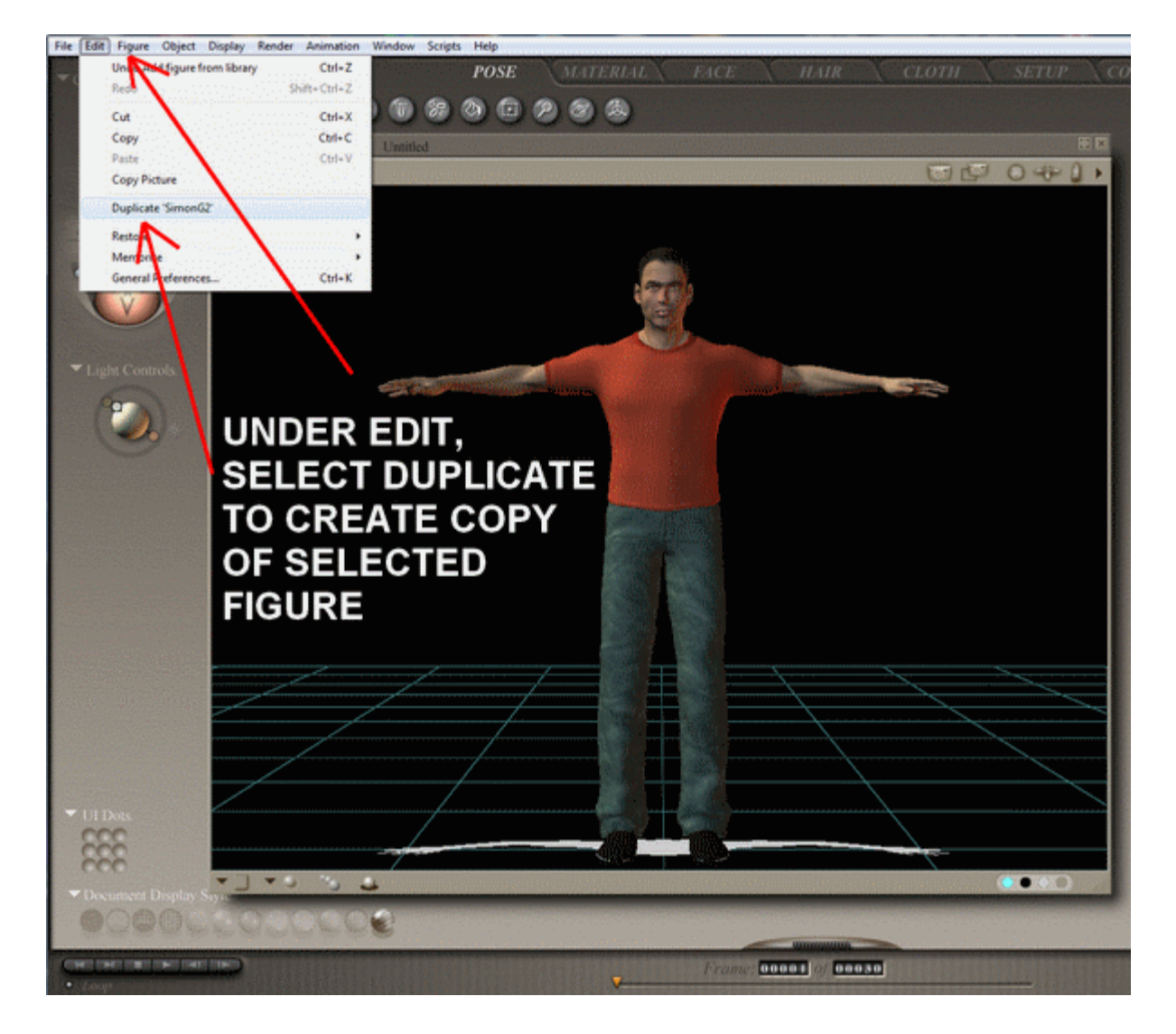

#### DUPLICATE FIGURE

![](_page_6_Picture_1.jpeg)

#### DELETE FIGURE

![](_page_6_Picture_3.jpeg)

#### INTERFACE TIPS

![](_page_7_Picture_1.jpeg)

![](_page_7_Picture_2.jpeg)

![](_page_8_Picture_0.jpeg)

![](_page_9_Picture_0.jpeg)

![](_page_10_Picture_0.jpeg)

![](_page_11_Picture_0.jpeg)

#### IMPORT

![](_page_12_Picture_1.jpeg)

#### EXPORT

![](_page_13_Picture_1.jpeg)

#### RENDER DIMENSIONS

![](_page_14_Picture_1.jpeg)

# POSER HELP FILES

#### EACH ROOM HAS ITS OWN HELP GUIDE UNDER WINDOW – ROOM HELP

![](_page_15_Picture_2.jpeg)

#### IN THE HAIR ROOM UNDER WINDOW – ROOM HELP

![](_page_16_Picture_1.jpeg)

#### IN THE MATERIAL ROOM UNDER WINDOW – ROOM HELP

![](_page_17_Picture_1.jpeg)

#### IN THE CLOTH ROOM UNDER WINDOW – ROOM HELP

![](_page_18_Picture_1.jpeg)

#### IN THE SETUP ROOM UNDER WINDOW – ROOM HELP

![](_page_19_Picture_1.jpeg)

### IN THE FACE ROOM UNDER WINDOW – ROOM HELP

![](_page_20_Picture_1.jpeg)

## POSER MANUALS

![](_page_21_Picture_1.jpeg)